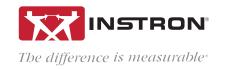

# BLUEHILL® UNIVERSAL

Results and Raw Data Export Options

Bluehill Universal offers several options for exporting test results and raw data. Data can be automatically exported to a professional report or delivered through an output file with custom-formatted tables of method parameters, test results, and raw data ready to import into a laboratory information management system (LIMS).

# WHAT'S THE DIFFERENCE BETWEEN AN EXPORT FILE AND REPORT?

Export files contain results and/or raw data in either a CSV or customized text file format, which makes it easy for users to develop and format their own reports. Export files are generally created in order to import test results directly into an organization's LIMS or for users who want to perform analysis in Excel or Matlab. Though Bluehill Universal uses CSV as its default export file format, users can change the file type to suit their individual needs.

Bluehill Universal also allows data to be exported as polished and pre-formatted PDF, Word, or HTML files. These reports are designed to make test results immediately ready for sharing with key stakeholders. The software provides a variety of pre-created templates and also allows users to customize their own, using their organization's logo. Reports typically include graphical plots, results tables, and other relevant test parameters.

## HOW MANY FILES EXPORT AT THE END OF A SAMPLE?

Each Bluehill Universal method can be configured to export 1 or 2 separate custom files in addition to a Bluehill report.

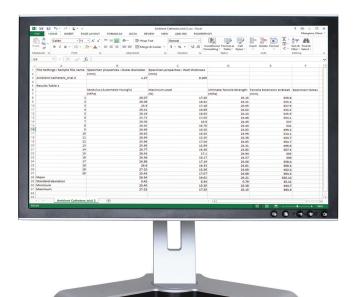

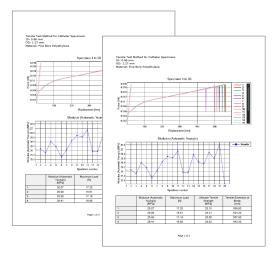

# CAN I AUTOMATICALLY TRANSFER TEST RESULTS TO A LIMS OR OTHER BUSINESS SYSTEM?

Labs that manage results and reports with an existing LIMS or other business system often prefer to automatically transfer test results directly into their own software. This avoids additional manual data entry, which saves time and reduces keystroke errors. Bluehill Universal allows users to export designated test parameters and results to an external file, which can then be imported directly into your organization's existing LIMS. The file used for transfer can live either on the local test system or on a network server. Bluehill Universal can be configured to execute a program to initiate a post-export pull of data into the LIMS or other business system. Once imported to the LIMS, the file can be wiped clean and the process will continue without any demand on the test technician.

## CAN I PERFORM ADDITIONAL ANALYSIS IN EXCEL OR MATLAB WITH MY RAW DATA?

Many R&D testing programs require capturing the raw test data for further analysis in more advanced applications, such as Microsoft Excel or MATLAB. In such instances, Bluehill Universal methods can be set up to export the raw data and relevant method parameters in a specific format, providing the flexibility for exported files to easily merge with third party applications. This way, engineers can continue to work in their preferred analysis package, allowing them to be more effective.

#### HOW CUSTOMIZABLE ARE THE EXPORT SETTINGS?

0-4:---

Available Content

| Available Content       | Options                                                           |
|-------------------------|-------------------------------------------------------------------|
| Method Parameters       | Test settings that remain the same for each test                  |
| Test Results            | Results Table 1, Results Table 2                                  |
| Results Statistics      | Results Table 1 statistics, Results Table 2 statistics            |
| Raw Data                | All recorded measurements                                         |
| Export Set Up           | Options                                                           |
| Frequency               | On demand (manual), At finish, After each test                    |
| Output Folder           | Use default or specify folder and location                        |
| Export Behavior         | Overwrite with warning, Overwrite without warning, Append         |
| File Naming Convention  | Sample name, Custom name, Configurable from sample inputs         |
| File Formatting         | Options                                                           |
| Format                  | CSV or Custom text file (items below apply to text file)          |
| File Extension          | Use default or specify folder and location                        |
| Include/Exclude         | Column names, Units, Section titles                               |
| Layout                  | Horizontal or Vertical                                            |
| Separators              | Sections, Rows, Columns (CR/LF, CR, LF, space, tab, list, custom) |
| Value Quoting Character | Quotes, None, Custom                                              |
| Decimal Symbol          | Use system symbol, Decimal, Comma                                 |
| 200                     | OSE System Symbol, Decimal, Comma                                 |
| Encoding Type           |                                                                   |

# WHY IT'S HELPFUL

Using integrated results and raw data exporting tools can simplify a lab's reporting process, and save administrative time manually writing results, copying and pasting, or typing into a database. It also eliminates the possibility of manual data manipulation, or an operator mistyping an incorrect value, reducing the need for retests and instilling confidence in testing data.

www.instron.com

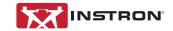

Worldwide Headquarters 825 University Ave, Norwood, MA 02062-2643, USA Tel: +1 800 564 8378 or +1 781 575 5000 European Headquarters Coronation Road, High Wycombe, Bucks HP12 3SY, UK Tel: +44 1494 464646